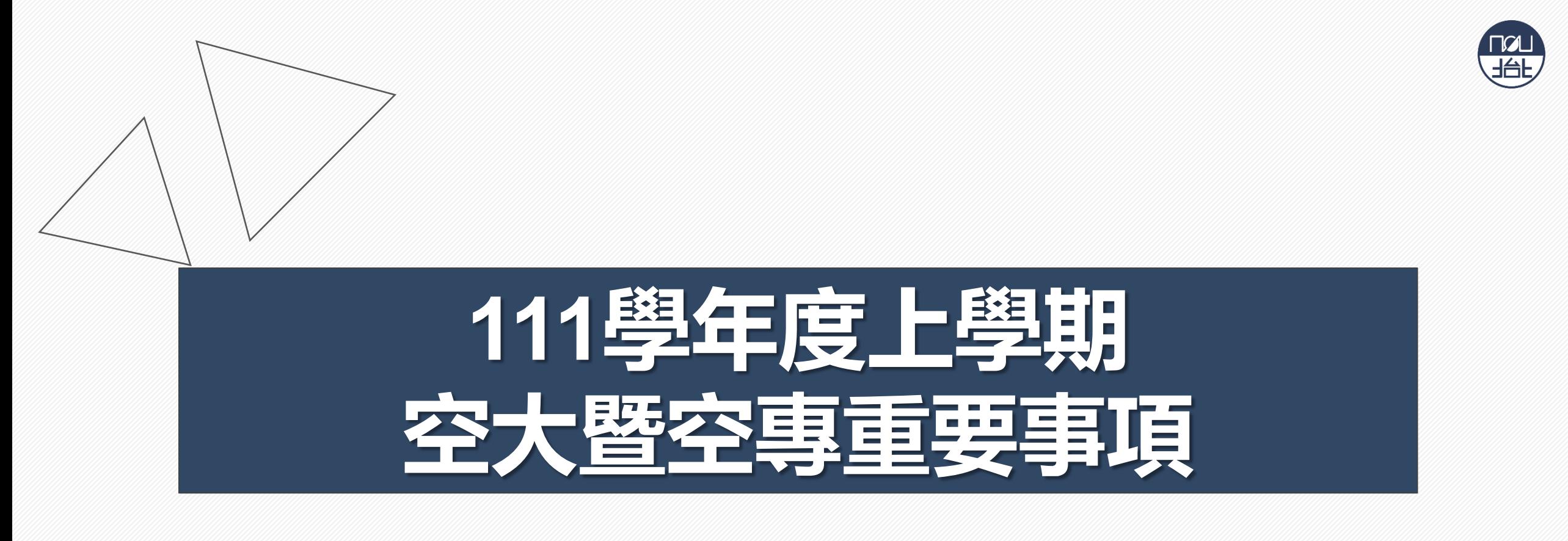

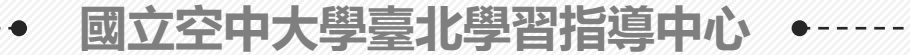

• **本手冊電子檔含相關網站連結,請多加使用** • **為維護個人權益,有關學校及中心各項規定,請查閱空大及本中心網 頁。日後公布之訊息如與本手冊不相同,以最新公告訊息為準。**

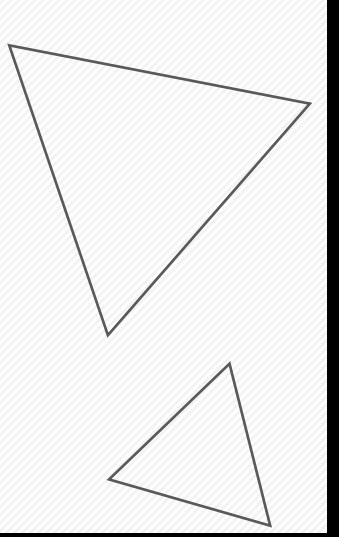

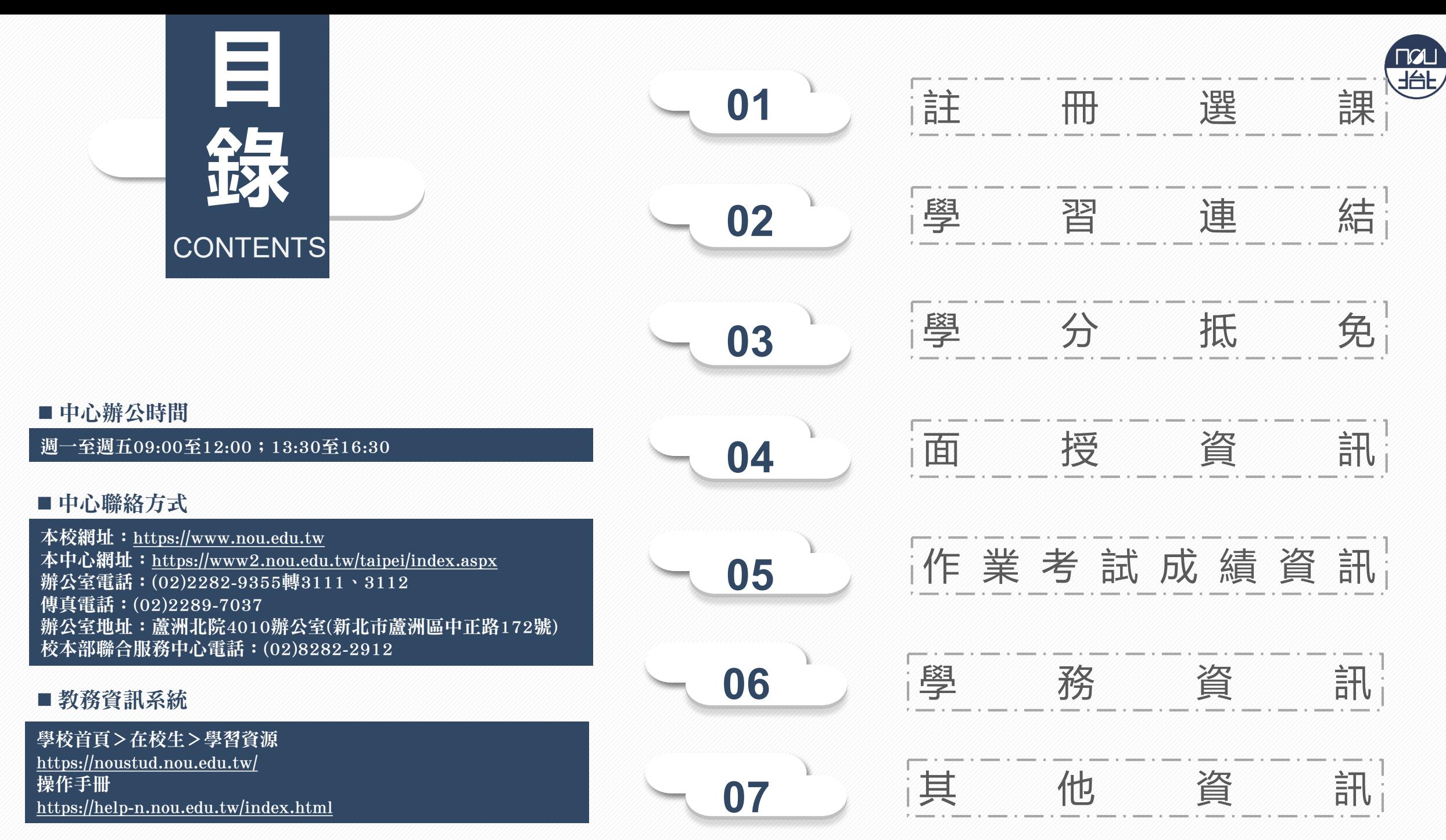

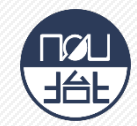

#### **網路報名**111.07.01-07.15 111.07.01-07.31

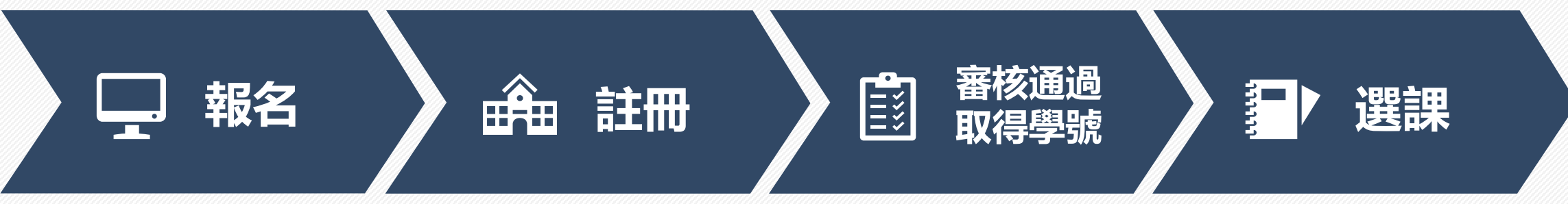

- [網路報名系統](https://solstud.nou.edu.tw/sol/signup/)
- 繳交報名費300元
- [教務處新生報名相關公告](https://studadm.nou.edu.tw/FileUploads/File/2411/11101-13.pdf)
- 主旨:姓名+報名資料
- 中心註冊信箱: [ct02@webmail.nou.edu.tw](mailto:ct02@webmail.nou.edu.tw)
- 全修生、選修轉全修生
	- √ [切結書](https://studadm.nou.edu.tw/FileUploads/File/2105/11101-6.pdf)
	- 學歷或資格證明
	- 大頭照
	- 身份證正反面
- 選修生
- [切結書](https://studadm.nou.edu.tw/FileUploads/File/2105/11101-6.pdf)
- 身份證正反面
- [學費減免](https://studadm.nou.edu.tw/FileUploads/File/2142/count_1111.pdf):先申請後選課
- 學號查詢: 網路報名系統、 中心email通知查詢
- 單一登入帳號密碼
	- 學號
	- 首次登入密碼:身份證字號 (英文大寫)
- 可登[入教務行政資訊系統、](https://noustud.nou.edu.tw/) [數位學習平台、](https://uu.nou.edu.tw/mooc/login.php)空大app、 webmail[學生信箱\(](https://webmail.nou.edu.tw/)詳學 習連結)
- **課程相關系統及網站於課程 開播後方能使用**
- [教務行政資訊系統](https://noustud.nou.edu.tw/) [操作手冊](https://help-n.nou.edu.tw/index.html)
- [多元繳費方式](https://studadm.nou.edu.tw/FileUploads/File/2104/pay.pdf)
- 111[上新生註冊選課注意事項](https://studadm.nou.edu.tw/FileUploads/File/2098/1111_N_all.pdf)
- 新生學生證寄發: 空大全修新 生、空專新生之學生證於**期中 考前2週**由教務處以**掛號**寄予 同學。
- 舊生
	- √ 111[上舊生選課注意事項](https://studadm.nou.edu.tw/FileUploads/File/2097/1111_O_all.pdf)

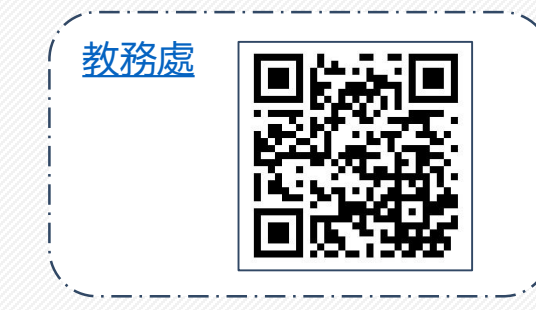

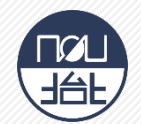

# **111學年度上學期學分抵免(若因疫情影響異動方式,請注意教務處公告)**

- 請參閱**教務處 > 學分抵免**專區之公告,申請時間内提出學分抵免申請,逾期不再受理。
- 網路申請日期暨現場繳件時間:111年9月12日至9月17日上午9時至12時;下午1時30分至4時30分 (網路申請開放至9月 **17日下午4時30分)**

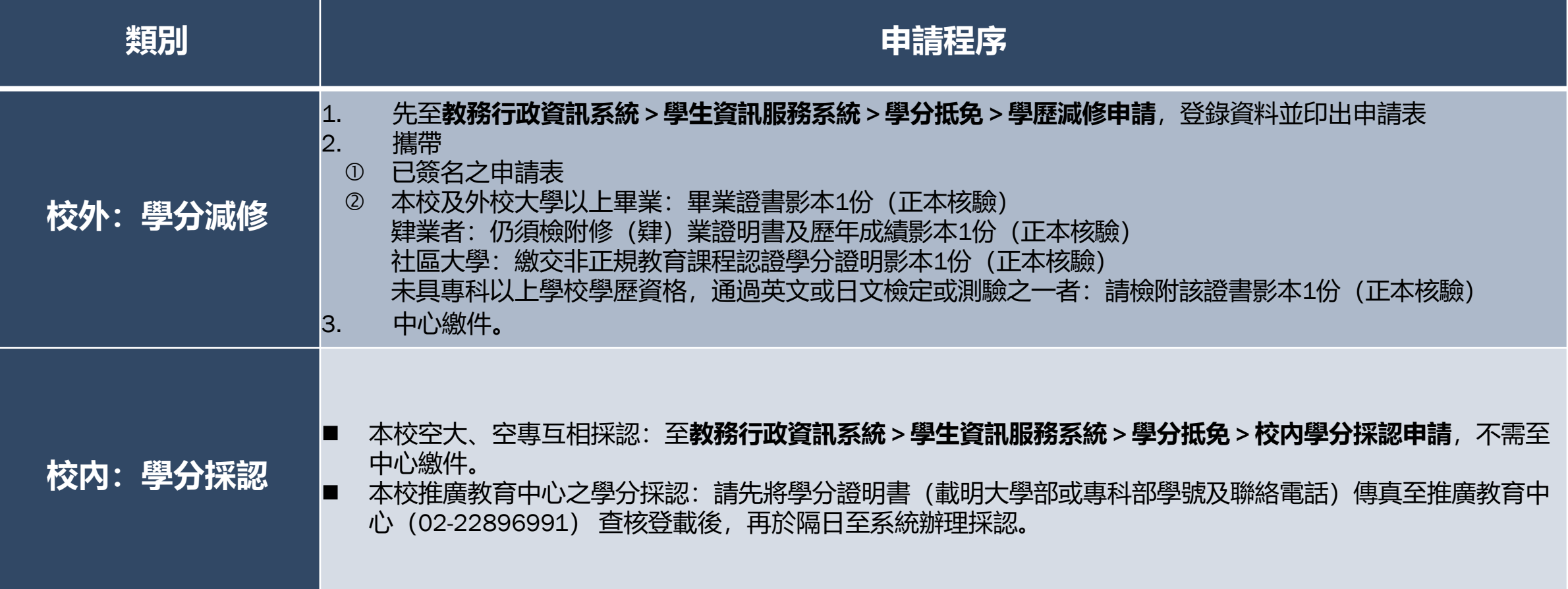

**學 習 連 結**

學生以單一帳號密碼登入相關系統及平台,帳號:學號,密碼:預設為身分證字號(英文字母大寫), 第1次使用請先更改密碼(空大首頁>在校生>電腦網路支援>我要修改密碼) **※ 課程相關系統及網站於課程開播後方能使用**

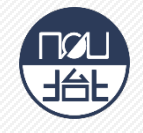

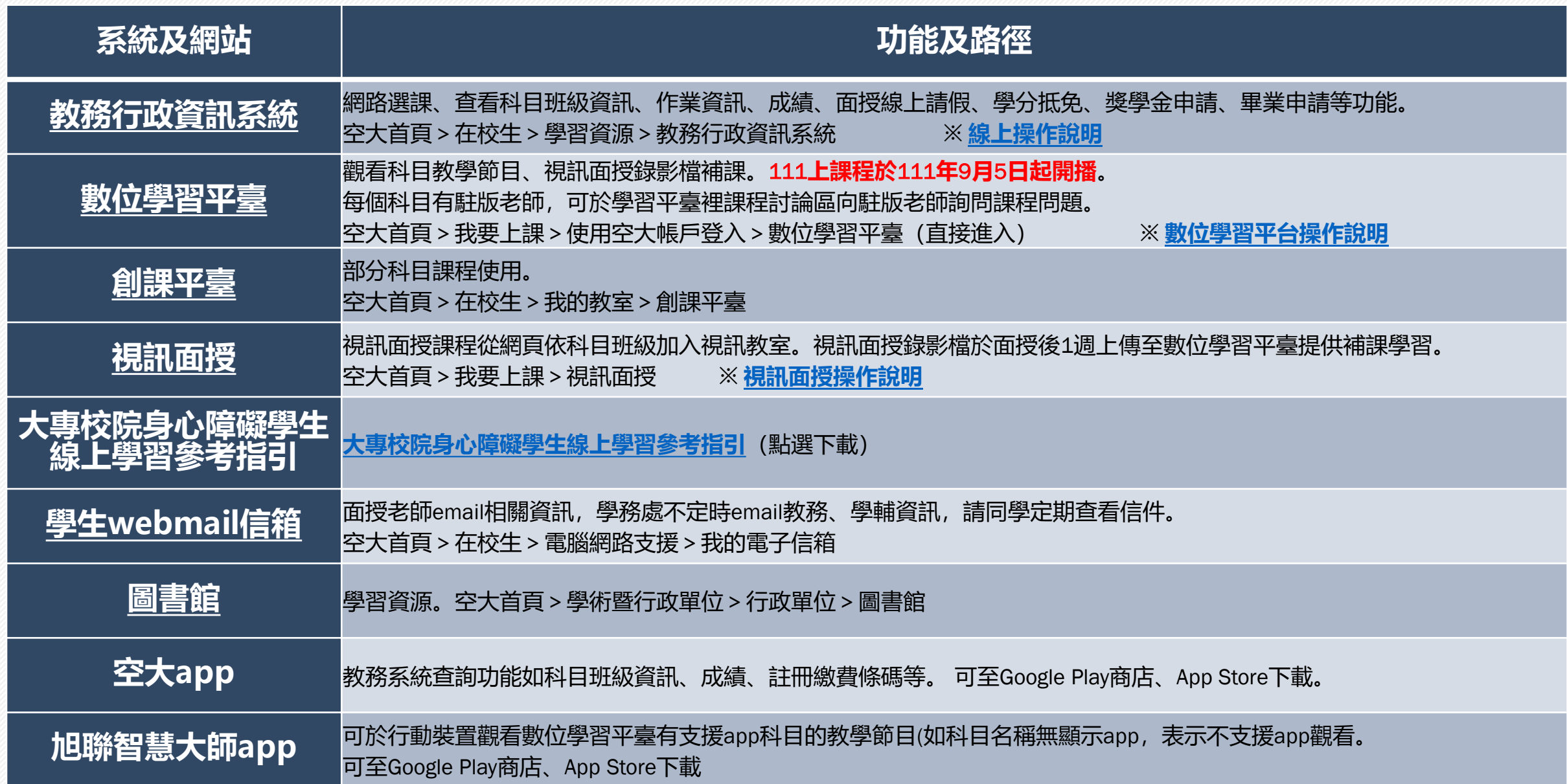

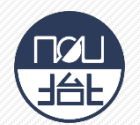

- 所有開設課程【除備註為「視訊面授(無實體面授)」或僅實體面授外】均可自行選擇上課方式: • 實體面授
	- 視訊面授:上午班、下午班或夜間班
	- 視訊面授夜間班為全面開設(週一至週五晚上每次面授二節課19:00-19:50、20:00-20:50)
	- ② 如面授點選課未達人數,將逕予編入視訊面授夜間班:
		- 實體面授人數:未達**10**人,
		- 視訊面授上、下午班:未達**30**人

如學生選讀科目因無法開設實體面授而須編為視訊面授班時,得於開播日後2週內洽所屬中心辦理改選。

■電腦實習課: 111上電腦實習課日期與注意事項, 請至中心網頁 > 學生園地 > 面授考試 > 電腦實習課 程日期查看。

- ■因故無法參加面授教學,請提前至教務行政資訊系統線上請假,操作流程請參[閱教務系統操作手冊](https://help-n.nou.edu.tw/index.html)
- ■各類專班: 面授及考試之日期、時間及教室資訊, 請登入教務行政資訊系統、空大app、或至中心網 頁>學生園地>各類專班查詢

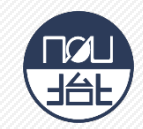

# • **列印時間:111年9月5日至11月13日**

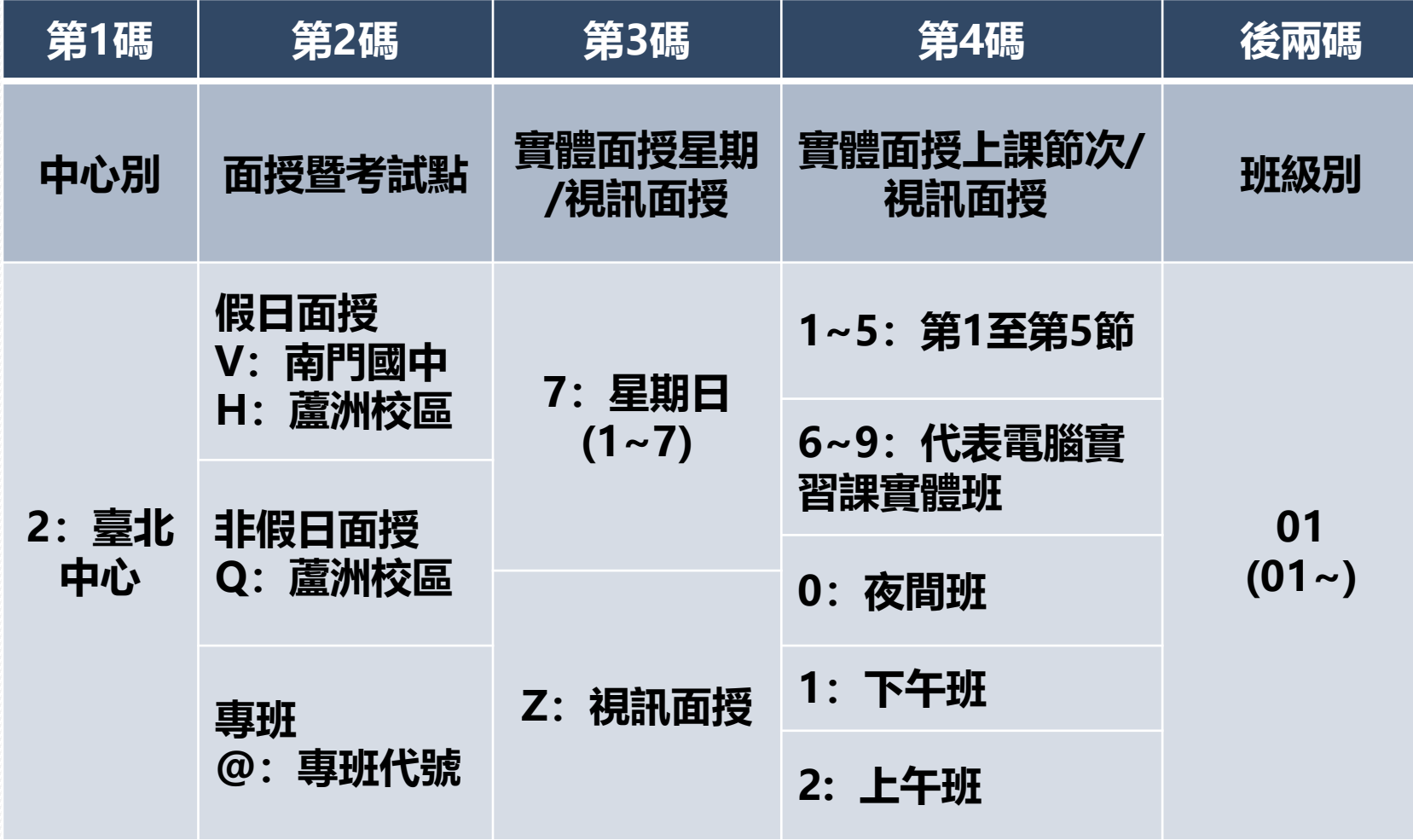

■列印路徑(查看本學期所 修科目之編班、面授及考 試相關資訊):

- 教務行政資訊系統:
	- 學生資訊服務系統>註 冊選課>選課卡列印
	- 快捷功能區>上課考試
- 空大行動app

• 編班代碼:6碼

#### **面授資訊-實體面授日期(暫訂) 請留意臺北中心網站>最新消息>教務訊息**

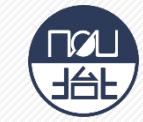

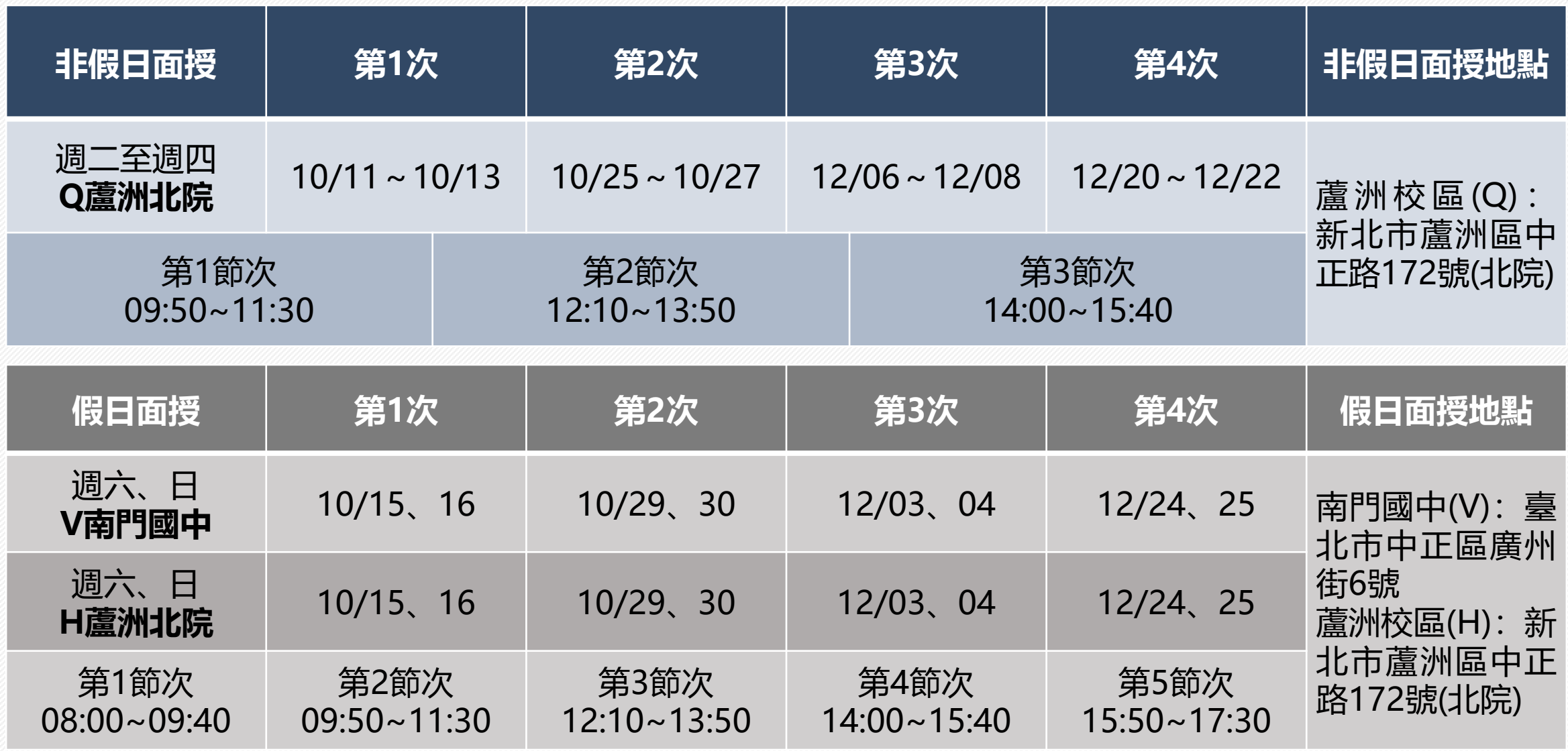

**註:111上本中心非假日及假日面授,仍維持實體面授方式進行!若因疫情關係,屆時面授及考試方式可能 有所改變,請以中心網頁最新公告為準。**

#### $\mathbf{h}$ **面授資訊-電腦實習課程暫訂日期(實體授課班)**

#### **本表為實體授課班的實習上課日期** 選擇視訊面授實習課程的同學,查詢路徑: 空大教務處網頁 > 視訊面授 > 上課囉

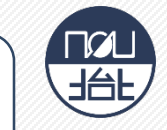

#### **111上採電腦教室電腦上機實習之科目共3科**

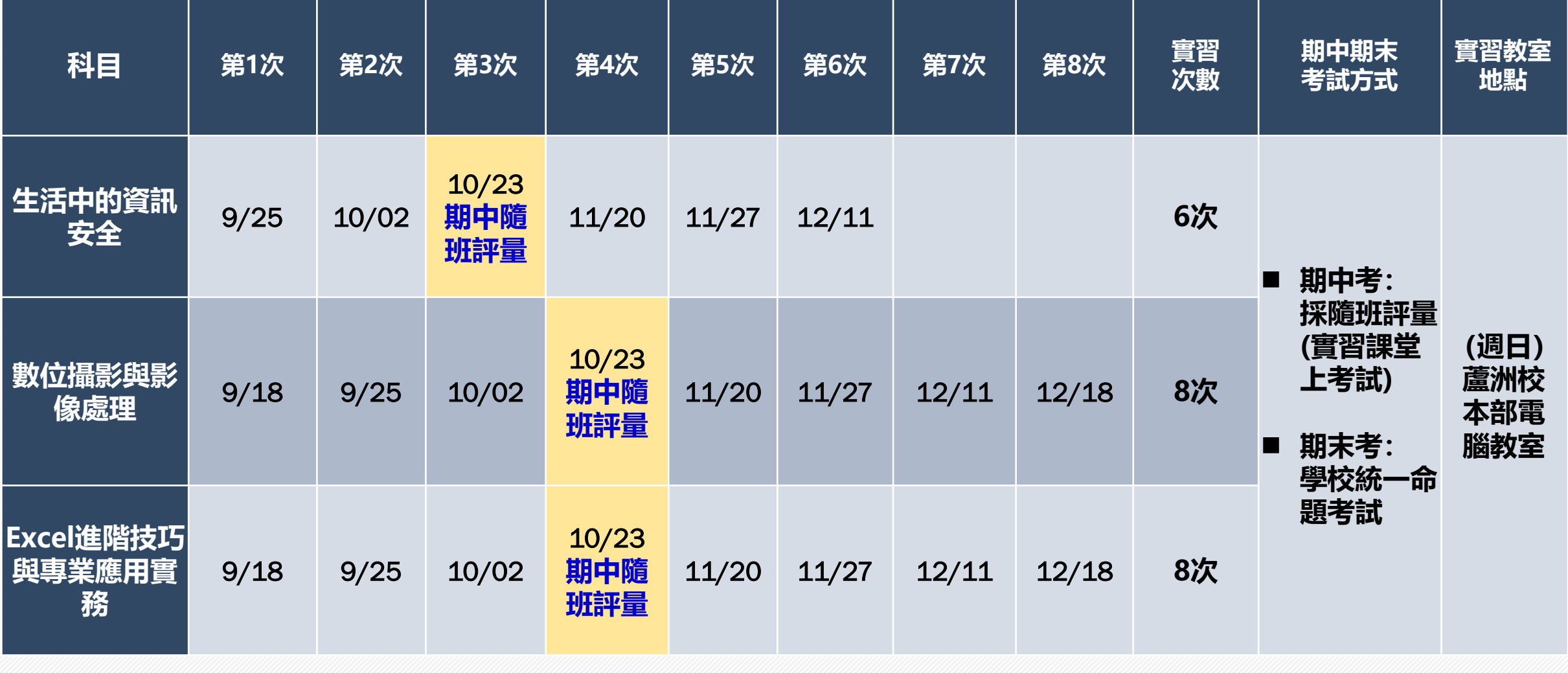

**註:若有更動,以最新公告日期為準,請隨時注意中心網頁公告及空大**APP

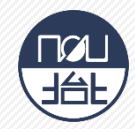

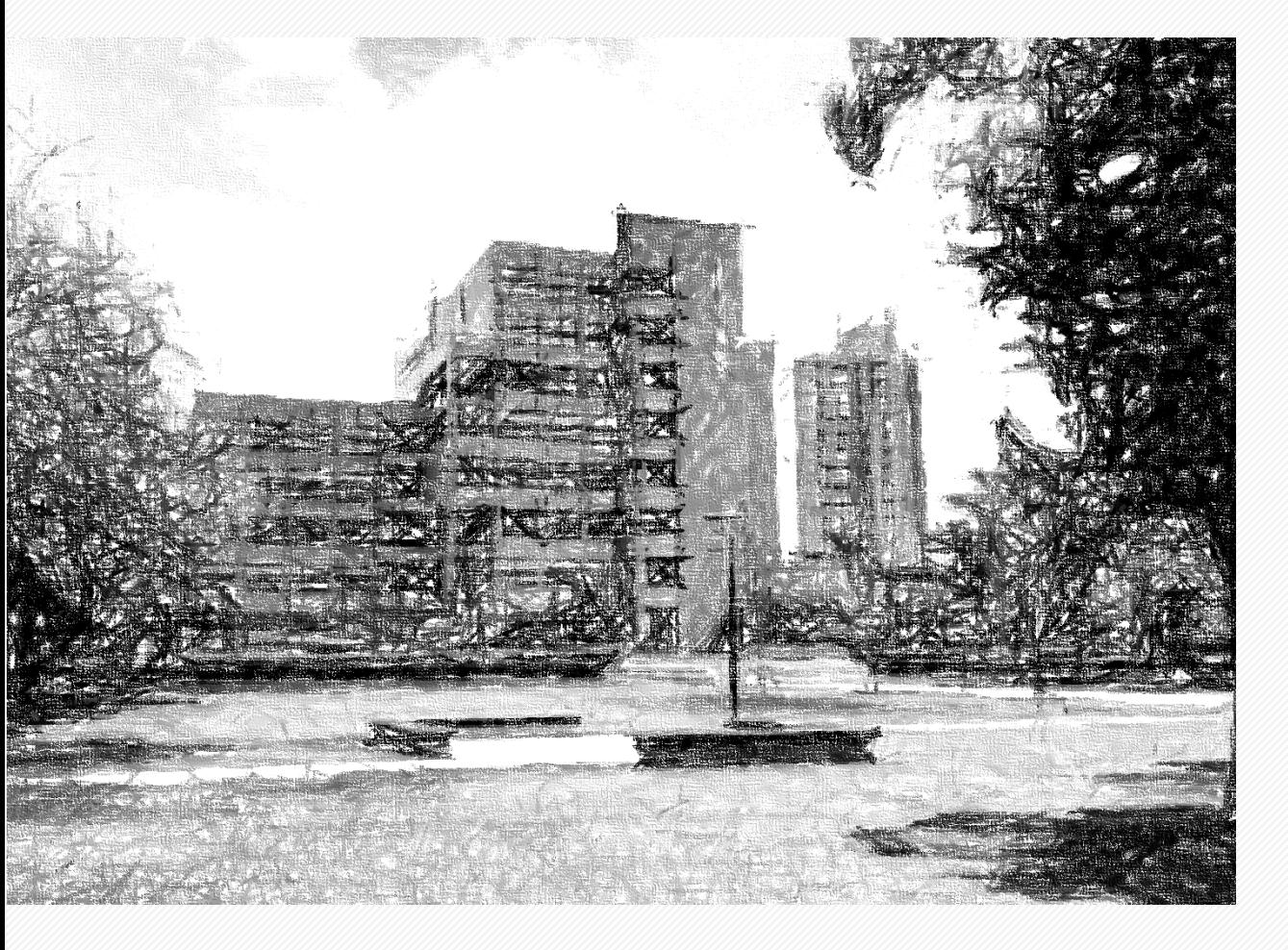

# ■每學期教科書定價及適用版次請參閱空**大 出版中心公告(空大首頁>學術暨行政單 位>行政單位>出版中心)。**

# ■購買方式:

- 空大合作社(於蘆洲校本部):可現場 購買或洽詢訂購02-22829355 #6803
- [空大合作社網路書店](https://noucoop.com/)
- [三民網路書店](https://activity.sanmin.com.tw/NOU/)
- 經銷書局:出版中心>購書方式>個人 訂購[>經銷書局查](https://www2adm.nou.edu.tw/upload/cont_att/2e5a3f51-6c1e-4e5a-a359-7e3e95a84826.pdf)詢
- 訂[購電子書](https://reurl.cc/ZGXRl6)

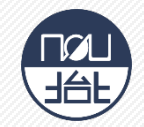

■ 成績計算: 100分為滿分, 學期成績達 60分以上取得學分

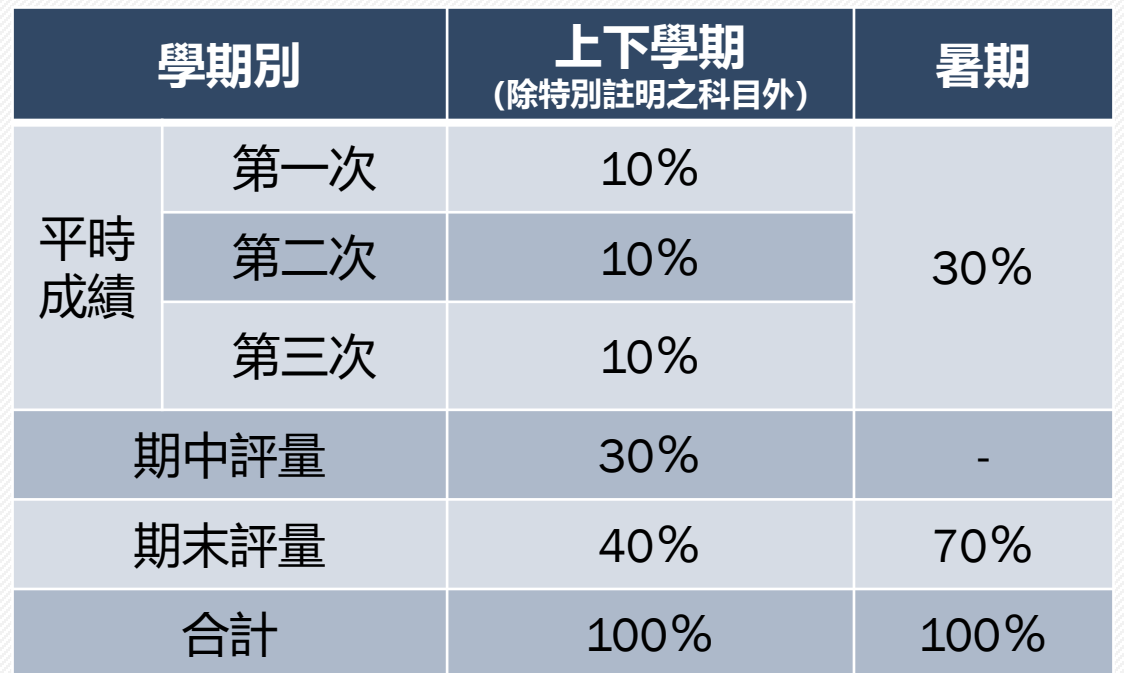

- ▶ 學生上下學期平時成績(30%)分別為: (自 109 上起新 制)
	- 第一次、第二次平時成績(各10%,合計20%):2次作 業成績
	- 第三次平時成績(10%): 由面授教師依據學生之學習 參與(含面授到課率及面授教師規定)評定。
- 平時及考試成績網路查詢: 依教務處公告行事曆 時間至教務行政資訊系統查詢。
- 成績複查申請日期:
	- □ 考試成績複査: 請注意**中心網頁>學生園地>面授考試>考試成績複 查**之公告,於規定時間内,填寫複查申請表向中心申 請。

#### □ 平時成績複査:

- 請注意**中心網頁>學生園地>面授考試>平時作業** 之公告,於規定時間內填寫複查申請表(中心網頁 >表單下載>課務>平時成績複查申請書),並檢 附相關證明文件向中心申請(如為成績漏登或誤登, 請檢附批閱過之作業正本)。
- 平時成績複查申請可於每學期期末考當天持相關證 明文件至各考場的臨時辦公室申請或郵寄至中心辦 理。
- 未依面授教師相關規定方式繳交或逾期繳交之作業, 不受理複查。

# **兩次作業繳交規定**

- ■各科目平時作業統一規定為2次(除科目評量方式另 有規定),各次作業題目請至**教務行政資訊系統>學 生資訊服務系統>作業考試資訊**查詢。
- 2次平時作業繳交時間及方式, 一律於數位學習平台 **繳交,並遵循面授老師之規定,作業上傳完成後請再** 確認是否有上傳成功,避免遺失影響平時成績。
	- 紙本作業:請用空大作業用紙或面授老師認可之紙張 書寫,前項作業用紙可於空大合作社或於面授時至各 面授點臨時辦公室購買。
- ■其他資訊: 請詳閱**中心網頁 > 學生園地 > 面授考試 > 平時作業**。

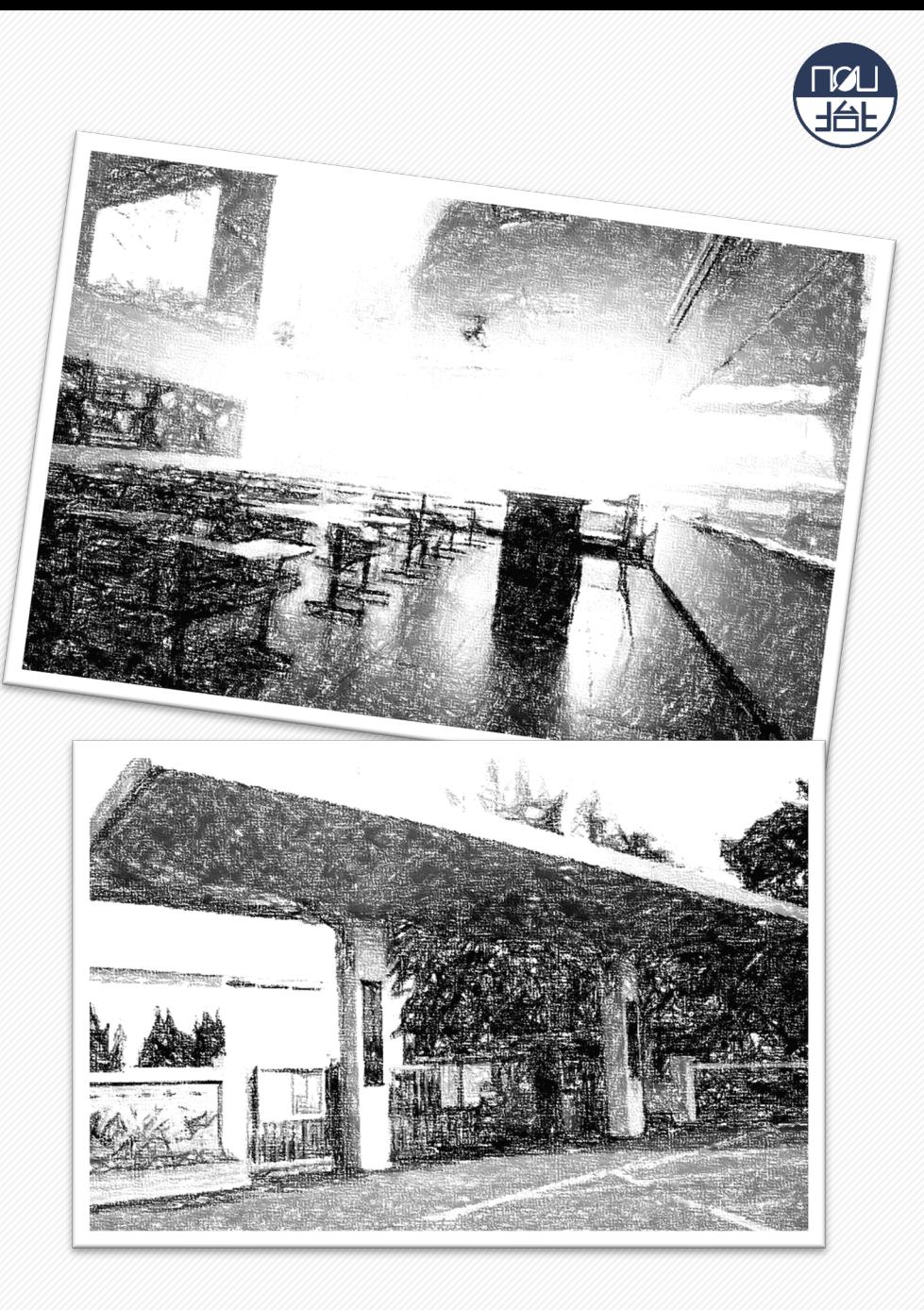

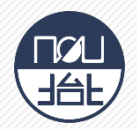

### ■考試日期:

- 期中考:**111年11月05日至06日**
- 期末考:**112年01月8日(考試時間請參照期末考試時間表)**

# ■考試地點:

- 自選之若所選課程含有部分視訊及部分實體 面授:其考試地點為實體面授之地點
- 若原部分或全部實體課程有未達開班人數者, 則被編排為視訊夜間班時:考試地點仍維持 原實體面授地點。

# ■參加考試:

• 請攜帶學生證或身分證應考,並遵守本校教 務法規之學生考試規則。

#### ■ 歷屆考題:

• 可查詢歷年考試題目(空大首頁>在校生> 我的教室>歷屆考題)

- 期中考二次考查
	- **期中考不及格且達30分**者,可於成績公 告後10日内**自行**向面授老師申請, 採行 補救教學及給予期中二次考查,考查內 容由面授老師規定。
	- 二次考查成績超過60分者以60分計算; 未達60分者,二次考查成績與原成績擇 優為計。
	- **期末考無二次考查**。

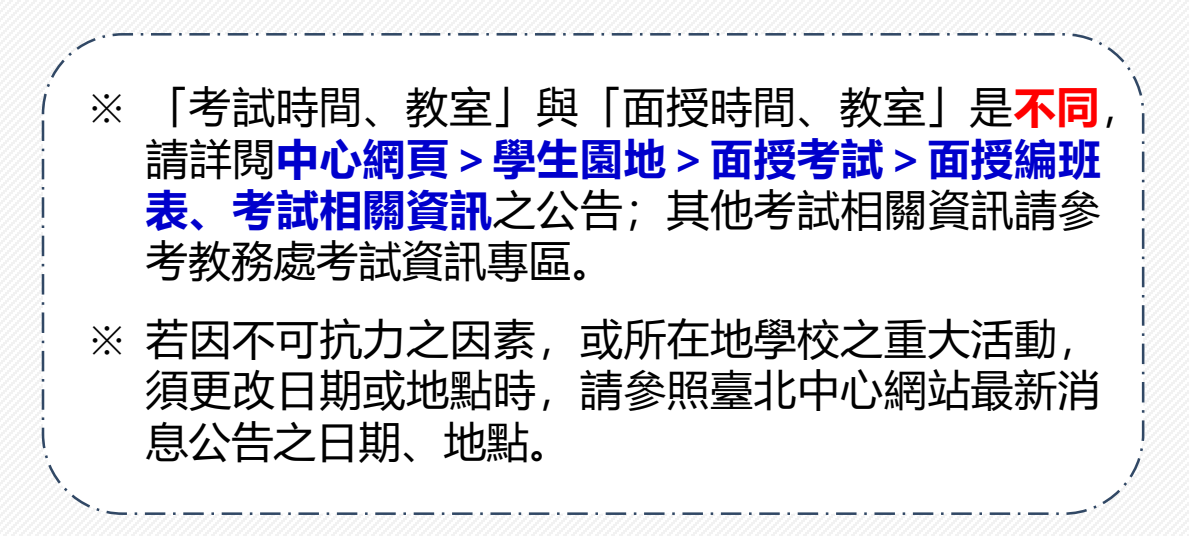

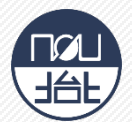

- ■同學因故無法參加正考時:
	- 考試前二週內攜帶證明文件,親自或託人至中心辦 理請假手續
	- ② 臨時事故者, 最遲於考試後二日内檢具證明文件補 辦
	- 可於第2次面授及第4次面授時,持證明文件在各面 授點臨時辦公室辦理期中、期末考試請假。

# ■恕不受理郵寄及傳真請假

- ■補考分數計算方式等資訊請詳閱中心網頁 > 學生園地 > 面授考試>補考相關事項之公告。
- ■補考日期:
	- 期中補考:**111年11月12日至13日**
	- 期末補考:**112年01月15日**
- ■補考地點: 臺北中心 (新北市蘆洲區中正路172號【蘆 洲北院】)
- ※ 若因不可抗力之因素, 或所在地學校之 重大活動,須更改日期或地點時,請參 照臺北中心網站最新消息公告之日期、 地點。
- ※ 同時兼具空大及空專身分者,若分為兩 個校區面授,可於每學期第2次及第4次 面授前申請寄考(將所有科目集中至同一 校區考試,期末及期中考均需辦理)。

#### 111 **上學期開學典禮:**111 **年** 9 **月** 17 **日(六)(暫訂)**

### 新生導師

本校為協助新生面對新的學習環境順利瞭解相關訊息,建立自我 導向學習,安排一位新生導師。本中心以郵寄、簡訊通知新生所 屬導師班資訊,歡迎同學於導師時間以電話或email方式與導師聯 繫請教。如不知道自己所屬導師請直接向中心詢問。

#### ■諮商輔導

協助學生解決困難並增加歸屬感,凡當學期在學之全修生、選修 生及空專生,如果有心理、情緒、學習等困擾,需要諮商輔導時, 請向本中心學務組登記,安排諮商老師晤談時間。

# ■E-mail最大班

學生事務處每學期會以學校配予學生之「空大學生webmail信 箱」,以電子郵件方式,不定期傳送校務最新資訊、重要活動提 "吗*」,以*吗」對H7530, H764别母&1355000同間、異X70到8年。 <u>[學務處新生專區](https://www2.nou.edu.tw/coach/doclist.aspx?uid=4527&pid=4432)</u><br>醒與叮嚀等,週知所有師生。請同學多使用學生信箱。

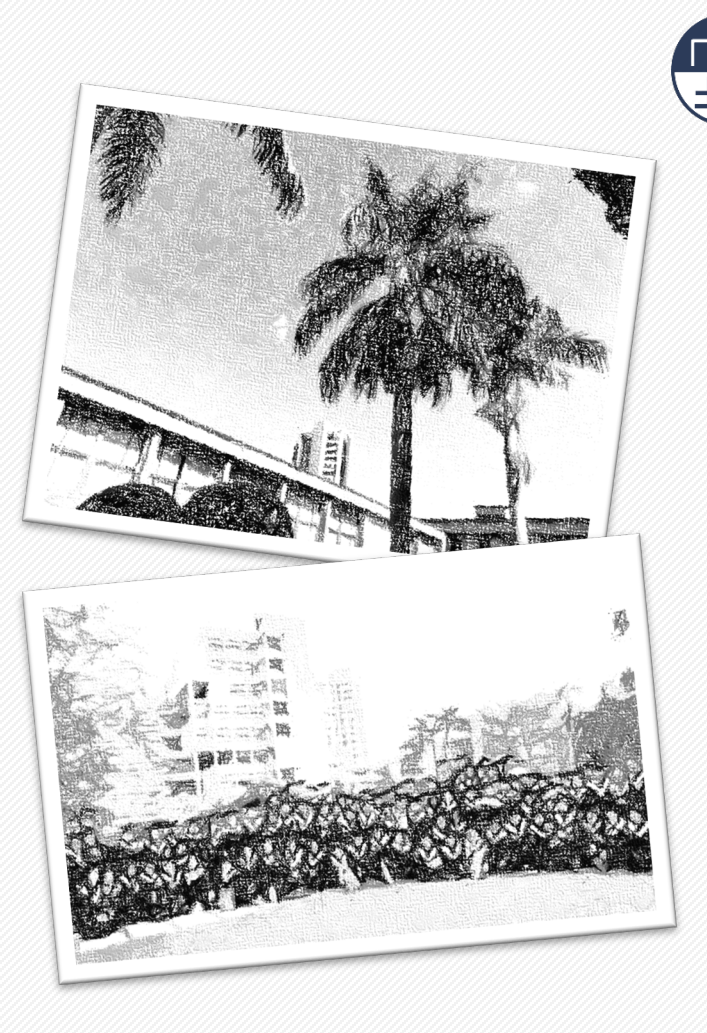

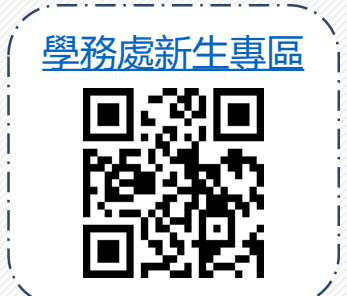

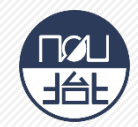

# 社團資訊:

- 本中心學藝性、康樂性、體能(育)性 及綜合性共20個社團(如右表)
- 請參閱本中心網頁 > <u[>學生社團](https://www2.nou.edu.tw/taipei/docdetail.aspx?uid=3820&pid=3725&docid=12627)</u>之資訊

## ■ 獎學金資訊: 請參閱

- 學務處 > <u[>獎學金專區](https://www2.nou.edu.tw/coach/doclist.aspx?uid=4439&pid=4376)</u>
- 本中心首頁 > 最新消息 > 學務訊息 > <u>獎</u> 學金專區。

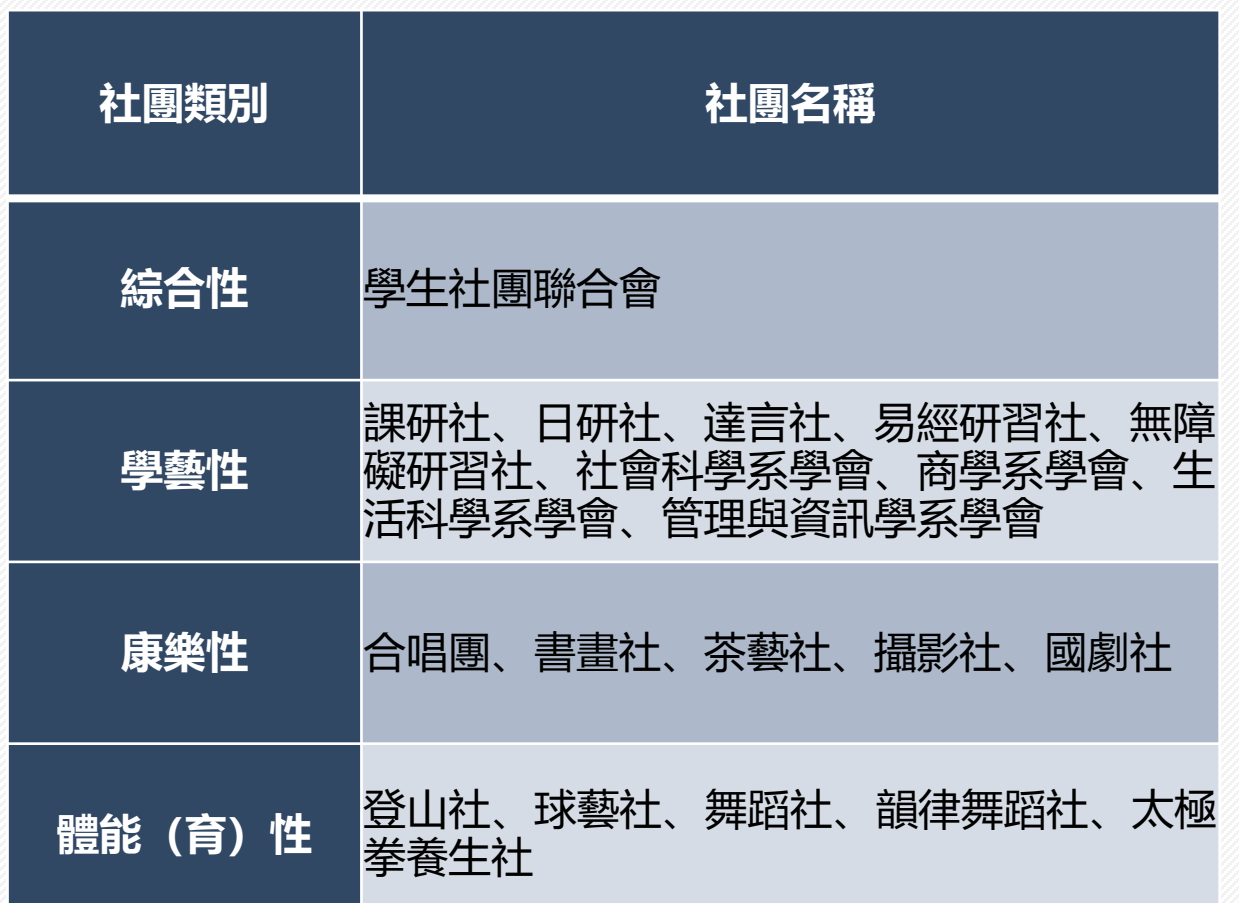

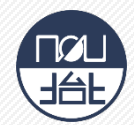

# **申請表格:中心網站>[表單下載](https://www2.nou.edu.tw/taipei/docdetail.aspx?uid=3826&pid=3727&docid=12552)**

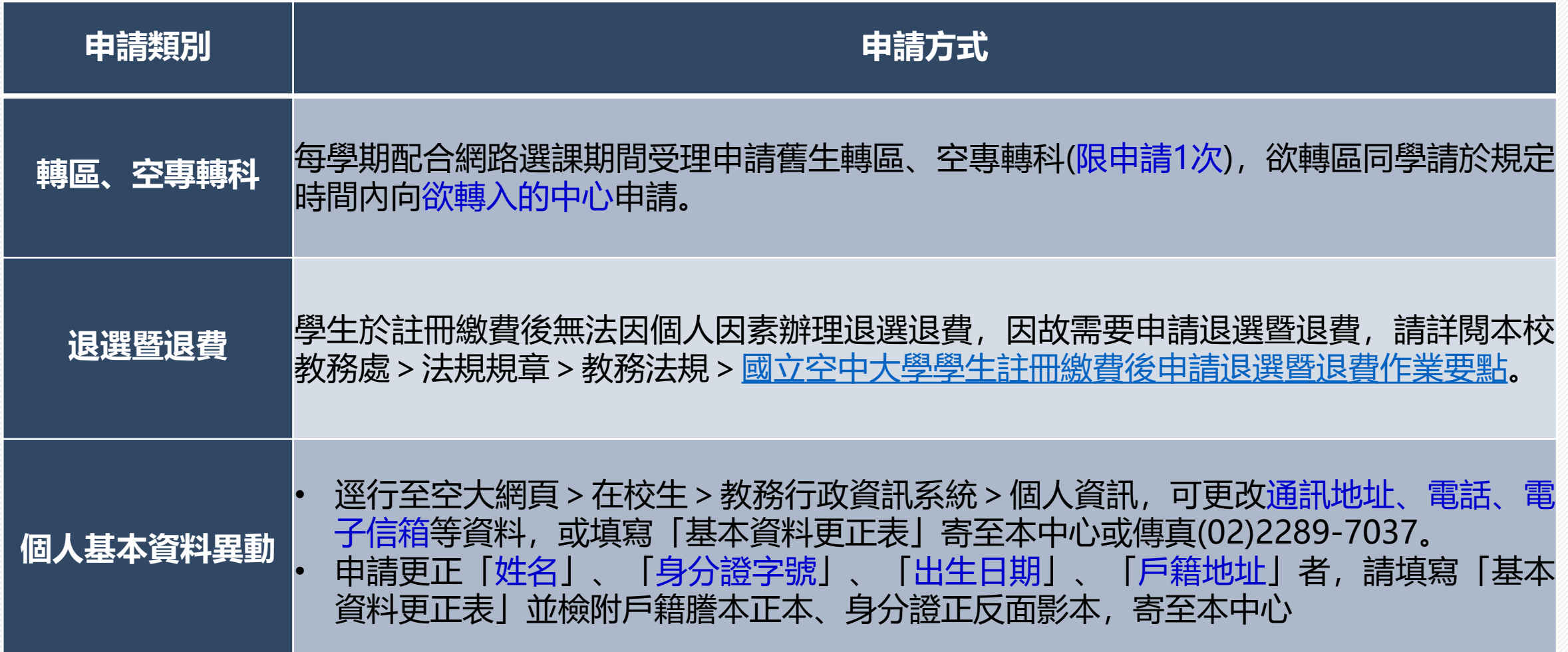

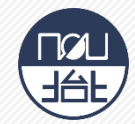

# **空大祝福您學習旅程 順暢愉快**

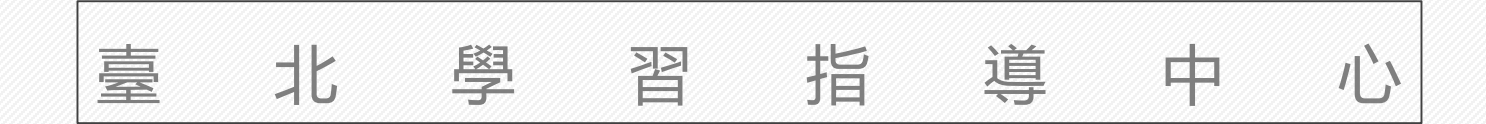

18